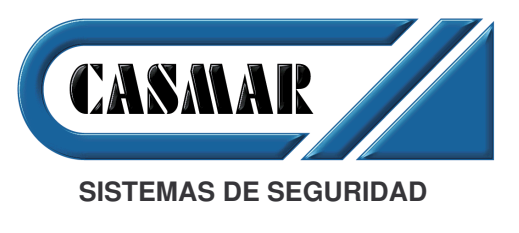

# *Nota Técnica Informativa*

**Fecha:** 13 de Noviembre de 2001

**Asunto**: Nuevos Receptores Vía Radio NX408E-I, NX416E-I y NX448E-I del sistema NetworX de Caddx.

Recientemente Caddx han sustituido los módulos vía radio NX408-I, NX416-I y NX448-I con el fin de hacerlo compatible con la nueva central NX8E. Los nuevos módulos se denominan NX408E-I, NX416E-I y NX448E-I v su programación y configuración han cambiado con respecto a los módulos anteriores.

El objeto de esta nota es explicar las diferencias y el proceso a seguir para la configuración y programación de los nuevos módulos vía radio.

# *Configuración de la dirección del módulo*

# **Módulos NX408-I, NX416-I, NX448-I**

Esta versión permitía configurar cuatro direcciones diferentes. La dirección se asignaba con los interruptores 1 y 2 del bloque de cuatro interruptores existentes en la placa.

Módulo Nº 32 Módulo Nº 33

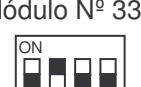

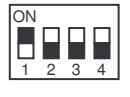

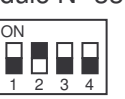

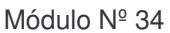

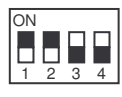

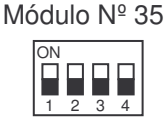

# **Módulos NX408E-I, NX416E-I y NX448E-I**

Esta versión permite configurar ocho direcciones diferentes. La dirección se asigna con los interruptores 1, 2 y 3 del bloque de cuatro interruptores existentes en la placa. Para cambiar la posición de los interruptores quitar alimentación al sistema.

Módulo Nº 32 Módulo Nº 33

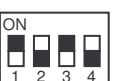

Módulo Nº 34 Módulo Nº 35

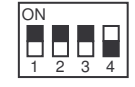

Módulo Nº 36 Módulo Nº 37

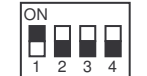

Módulo Nº 38 Módulo Nº 39

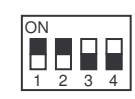

1 2 3 4

1 2 3 4

888

1 2 3 4

ON

ON

ON

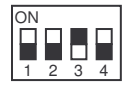

# *Dar de alta el módulo en el sistema NetworX*

Tanto en los módulos anteriores como en los actuales, el proceso para dar de alta nuevos módulos es el mismo.

Se ha de entrar en el modo de programación pulsando la secuencia '  $*$  8 Clave Instalador ' (La clave de instalador de fábrica es 9713). A continuación pulsar la secuencia ' 915 # ' y salir de programación pulsando la tecla ' Salida '. Pasados 15 segundos los nuevos módulos estarán incluidos en el sistema.

# *Programación de la primera zona del módulo*

#### **Módulos NX408-I, NX416-I, NX448-I**

En esta versión existen dos formas de indicar la primera zona para el módulo.

- 1- Mediante el interruptor 3 del bloque de cuatro interruptores existentes en la placa.
- 2- Entrando en el modo de programación del módulo y programando la posición 51.

#### **Módulos NX408E-I, NX416E-I, NX448E-I**

Para indicar la primera zona del módulo, se ha de entrar en el modo de programación del módulo y programar en la posición 194 cuál será la primera zona.

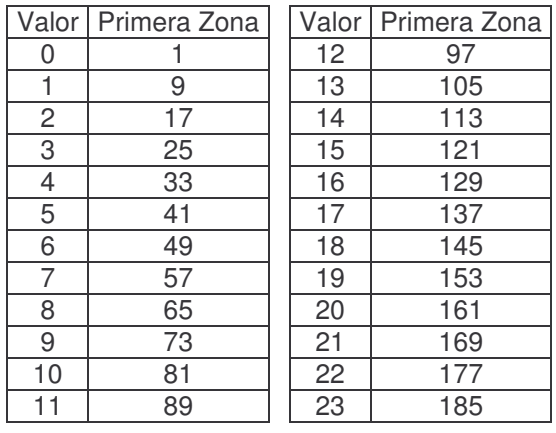

# *Programación de la ventana de supervisión*

#### **Módulos NX408-I, NX416-I, NX448-I**

La ventana de supervisión se programaba en la posición 0 del módulo.

#### **Módulos NX408E-I, NX416E-I, NX448E-I**

La ventana de supervisión se programa en la posición 195 del módulo.

# *Programación de las opciones del módulo*

#### **Módulos NX408-I, NX416-I, NX448-I**

Las opciones del módulo receptor se programaban en la posición 50.

#### **Módulos NX408E-I, NX416E-I, NX448E-I**

Las opciones del módulo receptor se programan en la posición 193.

# *Dar de alta los elementos transmisores en el módulo receptor*

#### **Módulos NX408-I, NX416-I, NX448-I**

Los pasos a seguir para dar de alta los transmisores en el módulo receptor eran:

- 1- Entrar en el modo de programación del módulo receptor.
- 2- Teclear la secuencia ' 49# XX\* ', donde XX es el número de zona que se quiere dar de alta.
- 3- Activar el transmisor antes de 250 segundos.
- 4- Repetir los pasos 2 y 3 hasta dar de alta todos los transmisores.

#### **Módulos NX408E-I, NX416E-I, NX448E-I**

En la nueva versión los pasos a seguir para dar de alta los transmisores en el módulo receptor son:

- 1- Entrar en el modo de programación del módulo receptor.
- 2- Teclear la secuencia ' 0# XXX\* ', donde XXX es el número de zona que se quiere dar de alta.
- 3- Activar el transmisor antes de 250 segundos.
- 4- Repetir los pasos 2 y 3 hasta dar de alta todos los transmisores.

# *Tabla de programación*

### **Módulos NX408-I, NX416-I, NX448-I**

En esta versión existen opciones y particiones que se pueden asignar a cada equipo transmisor.

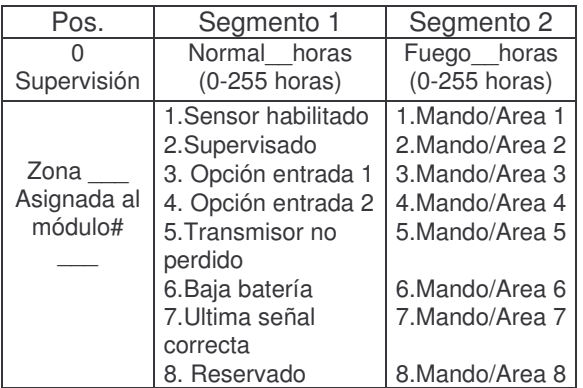

# **Módulos NX408E-I, NX416E-I, NX448E-I**

En esta versión existen opciones y particiones que se pueden asignar a cada equipo transmisor.

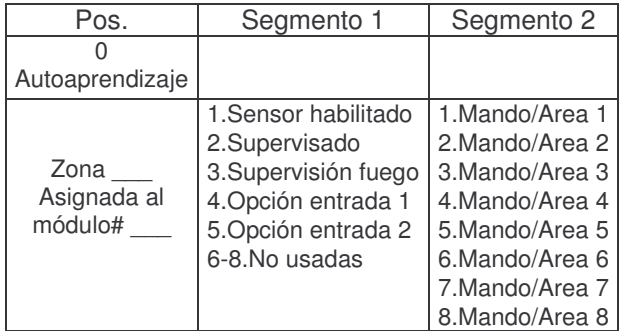